# Paketverlust über einen Dot1Q/L2P-Tunnel Ī

## Inhalt

[Einführung](#page-0-0) [Voraussetzungen](#page-0-1) [Anforderungen](#page-0-2) [Verwendete Komponenten](#page-0-3) **[Konventionen](#page-0-4)** [Netzwerkdiagramm](#page-1-0) [Konfigurationen](#page-1-1) **[Beobachtung](#page-4-0)** [Fehlerbehebung](#page-5-0) [Lösung](#page-7-0) [Zugehörige Informationen](#page-7-1)

# <span id="page-0-0"></span>**Einführung**

In diesem Dokument wird die Behebung von Paketverlusten über einen Dot1Q/L2P-Tunnel aufgrund eines schlechten Netzwerkdesigns in Cisco IOS® mit einer Fallstudie erläutert.

# <span id="page-0-1"></span>Voraussetzungen

## <span id="page-0-2"></span>**Anforderungen**

Cisco empfiehlt, über Kenntnisse in folgenden Bereichen zu verfügen:

- Grundkenntnisse zum Dot1Q-Tunneling
- Grundkenntnisse von OSPF

## <span id="page-0-3"></span>Verwendete Komponenten

Dieses Dokument ist nicht auf bestimmte Software- oder Hardwareversionen beschränkt.

Die Informationen in diesem Dokument wurden von den Geräten in einer bestimmten Laborumgebung erstellt. Alle in diesem Dokument verwendeten Geräte haben mit einer leeren (Standard-)Konfiguration begonnen. Wenn Ihr Netzwerk in Betrieb ist, stellen Sie sicher, dass Sie die potenziellen Auswirkungen eines Befehls verstehen.

## <span id="page-0-4"></span>Konventionen

Weitere Informationen zu Dokumentkonventionen finden Sie unter [Cisco Technical Tips](/c/de_de/support/docs/dial-access/asynchronous-connections/17016-techtip-conventions.html) [Conventions](/c/de_de/support/docs/dial-access/asynchronous-connections/17016-techtip-conventions.html) (Technische Tipps zu Konventionen von Cisco).

# <span id="page-1-0"></span>**Netzwerkdiagramm**

In dieser Netzwerkeinrichtung befinden sich die Router in der Konfiguration der Schnittstellen Gi1/44 und Gi 1/43 des Routers 7600-Core mit Fa0/13 bzw. Fa0/12 des Routers 3400-Metro-1. Im 7600-Dot1Q-Switch sind die Schnittstellen Gi9/44 und Gi 9/45 im Dot1q-Tunnelmodus aktiviert. SVI-VLAN-Schnittstellen werden auf dem 3400-Metro-Edge erstellt, und Fa0/13 und Fa0/12 werden als Trunk-Ports konfiguriert. Die Router kommunizieren mithilfe von OSPF miteinander.

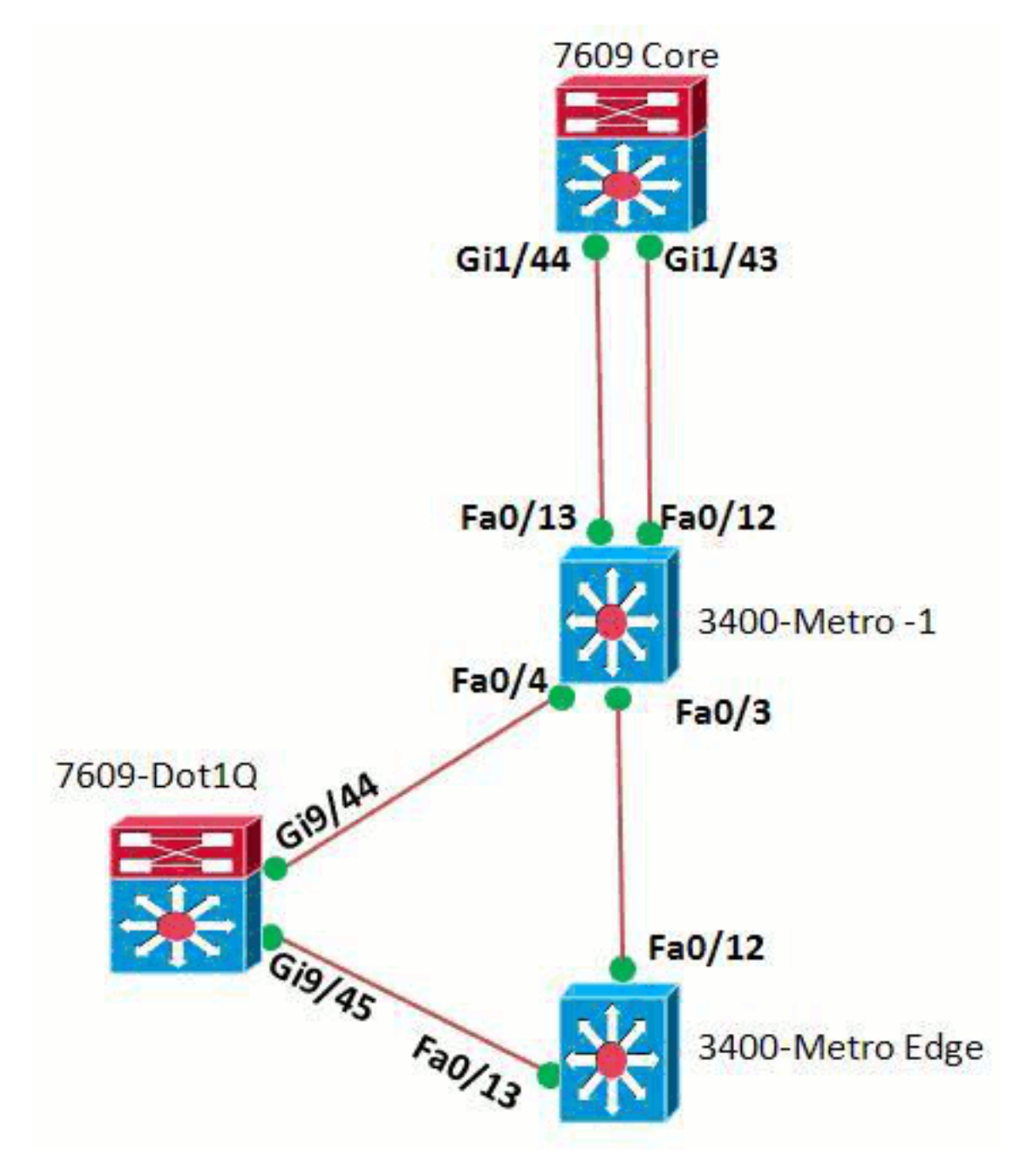

# <span id="page-1-1"></span>**Konfigurationen**

- Core 7609
- 7609-Punkt1Q
- 3400-Metro-1
- Metro Edge 3400

### Core 7609

```
!
version 15.0
hostname 7609-CORE
interface GigabitEthernet1/43
 mtu 9216
 no ip address
 no ip redirects
 no ip proxy-arp
 load-interval 60
 carrier-delay 2
 flowcontrol send off
 storm-control broadcast level 1.00
!
interface GigabitEthernet1/43.3503
 encapsulation dot1Q 3503
 ip address 172.16.41.17 255.255.255.252
 no ip redirects
 no ip proxy-arp
 ip mtu 1500
 ip ospf authentication-key 7 072C0E6B6B272D
 ip ospf network point-to-point
 ip ospf hello-interval 3
 ip ospf dead-interval 10
!
!
interface GigabitEthernet1/44
 mtu 9216
 no ip address
 no ip redirects
 no ip proxy-arp
 load-interval 60
 carrier-delay 2
 flowcontrol send off
 storm-control broadcast level 1.00
!
interface GigabitEthernet1/44.3803
 encapsulation dot1Q 3803
 ip address 172.16.73.137 255.255.255.248 secondary
 ip address 172.16.41.21 255.255.255.252
 no ip redirects
 no ip proxy-arp
 ip mtu 1500
 ip ospf authentication-key 7 072C0E6B6B272D
 ip ospf network point-to-point
 ip ospf cost 5
 ip ospf hello-interval 3
 ip ospf dead-interval 10
!--- Output omitted. ! end
7609 DOT1Q
```

```
!
version 12.2
!
interface GigabitEthernet9/44
  switchport
  switchport access vlan 24
  switchport mode dot1q-tunnel
 mtu 9216
```

```
 load-interval 60
  carrier-delay 2
  flowcontrol send off
  storm-control broadcast level 1.00
  l2protocol-tunnel cdp
  l2protocol-tunnel stp
  l2protocol-tunnel vtp
 no cdp enable
  spanning-tree portfast disable
  spanning-tree bpdufilter enable
!
!
interface GigabitEthernet9/45
 switchport
 switchport access vlan 24
  switchport mode dot1q-tunnel
 mtu 9216
  load-interval 60
  carrier-delay 2
  flowcontrol send off
  storm-control broadcast level 1.00
  l2protocol-tunnel cdp
  l2protocol-tunnel stp
 l2protocol-tunnel vtp
 no cdp enable
 spanning-tree portfast disable
 spanning-tree bpdufilter enable
!
!--- Output omitted. ! end
3400-Metro-1
!
version 12.2
!
interface FastEthernet0/3
  port-type nni
 switchport trunk allowed vlan 1052,3503
 switchport mode trunk
 load-interval 60
!
interface FastEthernet0/4
 port-type nni
  switchport trunk allowed vlan 1052,3803
 switchport mode trunk
 load-interval 60
!
!
interface FastEthernet0/12
 port-type nni
  switchport trunk allowed vlan 2-4094
 switchport mode trunk
!
interface FastEthernet0/13
 port-type nni
 switchport trunk allowed vlan 2-4094
 switchport mode trunk
!
end
```
Metro Edge 3400

```
!
version 12.2
!
interface FastEthernet0/12
 port-type nni
 switchport mode trunk
 load-interval 60
 storm-control broadcast level 1.00
 spanning-tree portfast disable
 spanning-tree bpdufilter disable
!
interface FastEthernet0/13
 port-type nni
 switchport mode trunk
 load-interval 60
 storm-control broadcast level 1.00
 spanning-tree portfast disable
 spanning-tree bpdufilter disable
!
!
interface Vlan3503
 ip address 172.16.41.18 255.255.255.252
 no ip redirects
 no ip proxy-arp
 ip ospf authentication-key 7 072C0E6B6B272D
 ip ospf network point-to-point
 ip ospf hello-interval 3
 ip ospf dead-interval 10
!
interface Vlan3803
 ip address 172.16.73.139 255.255.255.248 secondary
 ip address 172.16.41.22 255.255.255.252
 no ip redirects
 no ip proxy-arp
 ip ospf authentication-key 7 072C0E6B6B272D
 ip ospf network point-to-point
 ip ospf cost 5
 ip ospf hello-interval 3
 ip ospf dead-interval 10
!
!--- Output omitted. ! end
```
## <span id="page-4-0"></span>**Beobachtung**

Beim Durchlaufen des Pakets durch den Dot1Q-Tunnel kommt es zu Ping-Verwerfungen. An den Schnittstellen gibt es jedoch keine Eingabe-/Ausgabeverluste, und es gibt auch keine Symptome für Probleme auf der physischen Ebene. Geben Sie den Befehl show interface <interface > ein, um die Ein-/Ausgabe-Drops auf der Schnittstelle zu überprüfen:

7609-Dot1Q#**show interface gi9/44** *!--- Output omitted.* **Input queue: 0/75/0/0 (size/max/drops/flushes); Total output drops: 0 0 input errors,** 0 CRC, 1 frame, 0 overrun, 0 ignored **0 output errors**, 0 collisions, 1 interface resets 0 lost carrier, 0 no carrier, 0 PAUSE output *!--- Output omitted.*

Wenn ein ICMP-Datenverkehr von etwa 100 Pings vom Metro-Edge gesendet wird, werden im Core nur 95 Echoes empfangen, was nahe legt, dass ICMP-Pakete im Pfad verworfen werden.

#### Metro-Edge#**ping 172.16.41.21 re 100**

Type escape sequence to abort. Sending 100, 100-byte ICMP Echos to 172.16.41.21, timeout is 2 seconds: .....!!!!!!!!!!!!!!!!!!!!!!!!!!!!!!!!!!!!!!!!!!!!!!!!!!!!!!!!!!!!!!!!! !!!!!!!!!!!!!!!!!!!!!!!!!!!!!! Success rate is 95 percent (95/100), round-trip  $min/avg/max = \frac{1}{2}/9$  ms

Hinweis: Der Befehl [show ip traffic](//www.cisco.com/en/US/docs/ios-xml/ios/ipswitch/command/isw-s2.html#GUID-3CD7F283-BE98-42C1-AA70-20BF835360A5) im 7609 zeigt, dass nur 95 Echos empfangen werden, während im Metro-Edge 100 Echos gesendet werden.

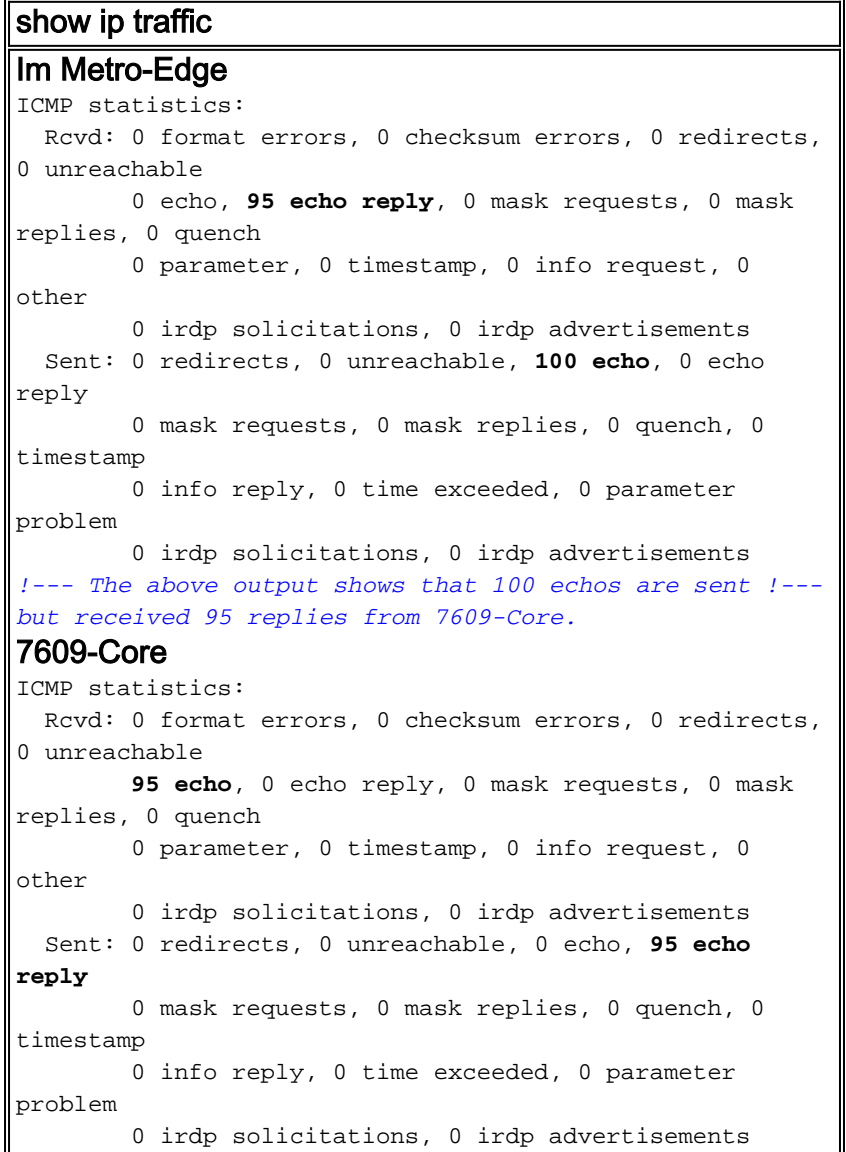

## <span id="page-5-0"></span>**Fehlerbehebung**

Überprüfen Sie, ob die MAC-Adressen richtig gelernt wurden, um Paketverluste zu beheben.

Verwenden Sie den Befehl show mac address table, um die MAC-Adresseinträge zu überprüfen.

#### Für erfolgreiches Ping

7609-DOT1q#**sh mac-address-table address E05F.B972.1F00 all** Legend: \* - primary entry

age - seconds since last seen n/a - not available vlan mac address type learn age ports ------+----------------+--------+-----+----------+--------------------------

Active Supervisor:

**\* 24 e05f.b972.1f00 dynamic Yes 0 Gi9/44**

*!--- This output displays the MAC address learnt !--- and its associated port, in this case the associated !--- port for successful ping is Gi9/44.*

#### Für Ping-Fehler

7609-DOT1q#**sh mac-address-table address E05F.B972.1F00 all** Legend: \* - primary entry age - seconds since last seen n/a - not available vlan mac address type learn age ports ------+----------------+--------+-----+----------+-------------------------- Active Supervisor: **\* 24 e05f.b972.1f00 dynamic Yes 5 Gi9/45** *!--- This output displays the MAC address learnt !--- and its associated port, in this case, !-- - the port number is Gi9/45.*

Um die detaillierte MAC Index-Programmierung anzuzeigen, verwenden Sie den Befehl show mac-address-table.

7609-DOT1q#sh mac-address-table address E05F.B972.1F00 det

MAC Table shown in details ========================================

PI\_E RM RMA Type Alw-Lrn Trap Modified Notify Capture Flood Mac Address Age Pvlan SWbits Index XTag ----+---+---+----+-------+----+--------+------+-------+------+--------------+----+------+------  $+ - - - -$ 

Active Supervisor:

Yes No No DY No No Yes No No No e05f.b972.1f00 0xE0 24 0 **0x22C** 0

Geben Sie die Befehle Remote Login Switch und Test mcast ltl-info index <Indexnummer> ein, um zu erfahren, welche Portnummer der vorherige HEX-Wert markiert hat.

7609-DOT1q-sp#**test mcast ltl-info index 22B index 0x22B contain ports 9/44** 7609-DOT1q-sp#test mcast ltl-info index 22C **index 0x22C contain ports 9/45**

*!--- The output shows that hex number 22B !--- points to 9/44 port and hex 22C points to 9/45.* Für den fehlgeschlagenen Ping-Befehl sind Quell- und Zielindex der gleiche Port und daher der Drop. Wenn Mac-move mit dem Befehl MAC[-Adressen-table Notification MAC-Move](//www.cisco.com/en/US/docs/ios/lanswitch/command/reference/lsw_m1.html#wp1142649) auf dem 7600 aktiviert ist, werden MAC-Flaps zwischen zwei verschiedenen Ports angezeigt. Dies ist die Fehlermeldung:

Hinweis: Da 6500/7600 eine gemeinsame MAC-Adresse für den Switch verwendet, wird dieselbe MAC-Adresse verwendet, die auch zwischen verschiedenen Ports zugewiesen ist. Der Befehl [show Catalyst 6000](//www.cisco.com/en/US/docs/switches/lan/catalyst6500/ios/12.2ZY/command/reference/show1.html#wp2064633)-MAC-Adresse zeigt die reservierte MAC-Adresse des Switches an.

# <span id="page-7-0"></span>Lösung

Das vorherige Netzwerk ist eine vollständig vermaschte Netzwerkeinrichtung mit DOT1Q-Tunnelendpunkten auf demselben Switch. Bei dieser Netzwerkeinrichtung sind MAC-Flaps zu erwarten. Um eine MAC-Flapping zu vermeiden, kann eine dieser Lösungen implementiert werden.

- Versetzen Sie den Tunnel-Endpunkt auf einen anderen Switch, z. B. sollten Kapselung und Entkapselung in einem anderen Switch erfolgen.
- Das VLAN Pruning kann so durchgeführt werden, dass die VLANS in allen Trunk-Ports reguliert werden.

# <span id="page-7-1"></span>Zugehörige Informationen

- [Konfigurieren von IEEE 802.1Q Tunneling](//www.cisco.com/en/US/docs/routers/7600/ios/15S/configuration/guide/dot1qtnl.html?referring_site=bodynav)
- [Technischer Support und Dokumentation Cisco Systems](//www.cisco.com/cisco/web/support/index.html?referring_site=bodynav)